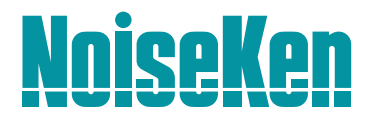

# **高频噪声模拟器**

## INS-S220 / S420 IJ-AT450 ( **高频噪声模拟器自动CDN** )

**NEW** 

未使用

水银

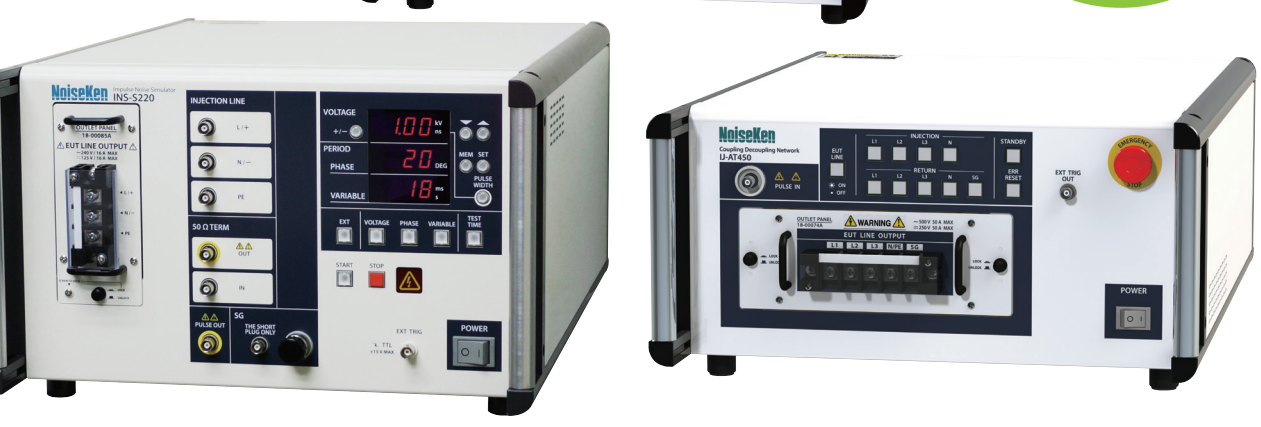

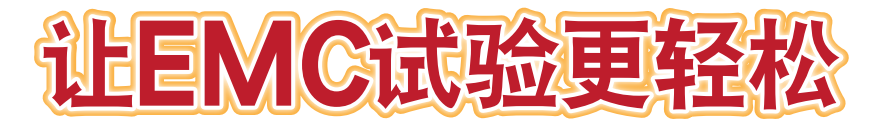

cn.noiseken.com

## 高频噪声模拟器(使用半导体继电器) INS-S220 / S420

## **为了解决市场上出现的问题**

此设备是模拟类似开关元件触点之间的放电,电子马达产生的电弧放电等,上升时间 很快,高频率的噪声,来评价电子设备的抗干扰能力的测试设备。 因为包含测试脉冲中的频率成分的脉冲宽度很宽,另外通过改变脉冲的宽度,也可以 改变脉冲能量的强度,能实现市场上对于噪声问题的再现性很高的噪声测试。

●由于脉冲宽度等的设定只需按钮操作即可进行,因此可以缩短设定试验条件的时间。

- ●提高了测试脉冲波形的稳定性,实现了高重复性的测试。
- ●减少耗材数量,降低成本。
- ●通过使用短插头,可以轻松地设置共模测试和差模测试之间的切换。
- ●通过TEST TIME的设定,可以设定测试时间。
- ●在测试器中内置50欧姆系统终端器,便于布线。
- ●可以在更快的脉冲重复周期进行测试。(仅限INS-S220)
- **●插座面板允许直接连接EUT交流插头。(可选)**
- ●使用各种探头,耦合夹等进行各种测试。(可选)
- ●通过增加外置叠加单元(CDN),还可以测试EUT电源容量三相。(可选)
- ●使用专用软件可以在各种测试条件下进行测试。(可选,仅限INS-S420)

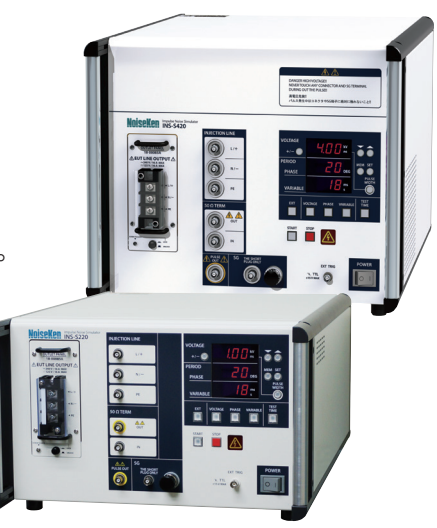

#### **特点**

### **解决市场上出现的问题** 高频率、能量可调试验脉冲

脉冲宽度小的50 ns ~ 100 ns程度的高频噪声,能量是比较小,但是短时间内2次的波形上升以及下降造成的电压变动,急速变动时发生的电磁场的耦合 可以影响电子回路。

另外,脉冲宽度宽的800 ns ~ 1000 ns 的高频噪声,因为能量比较大,能容易地给回路施加很大的电压变动。

高频噪声测试与国际标准IEC 61000-4-4群脉冲测试相比较,因为上升时间快,频率成分高是它的特征。这样对EUT进行施加干扰时, 更容易侵入电路,更容 易影响电子回路。

还有,由于高频噪声的脉冲宽度不同,包含的频谱的成分及强度也不同,建议用不用脉冲宽度的条件进行多种类的测试。

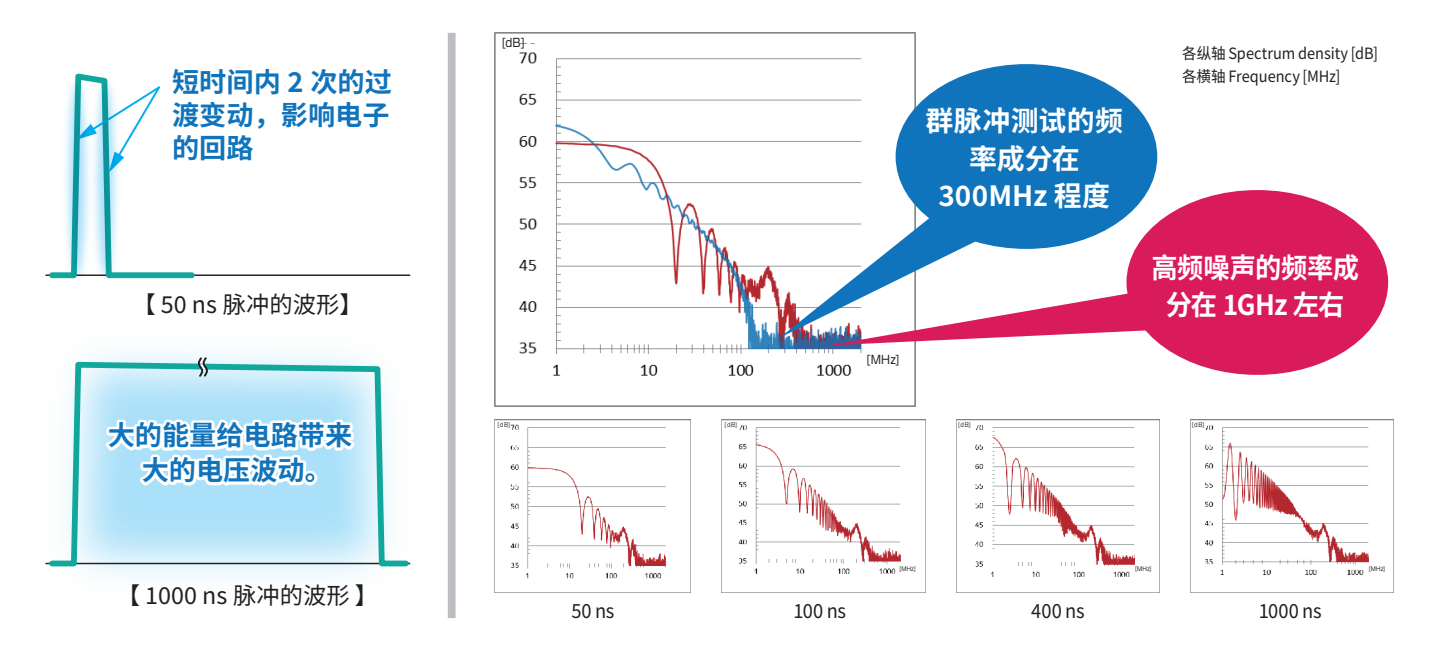

### INS-S220 / S420

## **再现性向上** 能进行定量的测试

通过从以前的水银继电器方式变更为半导体继电器方式,提高试验脉冲 波形的稳定性,能实现比以前的定量性,再现性更好的测试。还有, 水银继 电器劣化时产生的输出波形不良的情况也会消失。

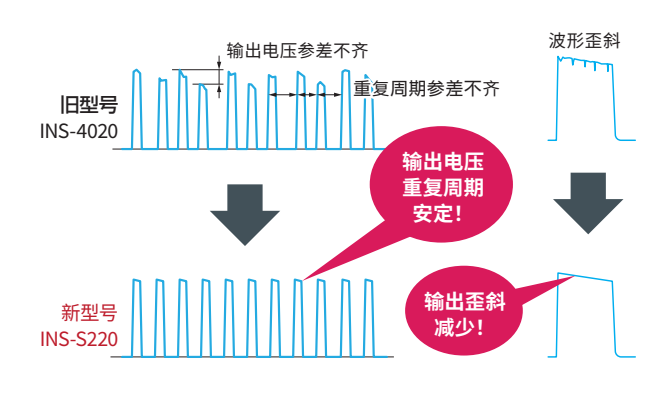

## **设定的简单化** 能缩短设定所花的时间

旧型号的脉冲宽度设定需要手动地用专用的同轴电缆繁琐的切换,但是新 型号只需要操作按钮就能进行设定,缩短了设定的时间以及减少了连线错 误的情况。

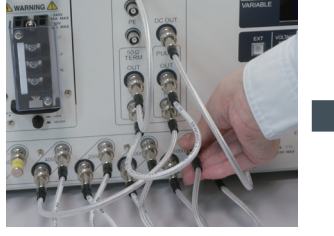

复杂的同轴线连接. 简单的按钮操作 !!

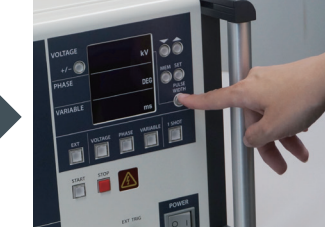

## **误动作发生率向上** 能缩短测试所花的时间

测试脉冲的重复周期比旧型号快,所以使被测物的误动作发生率变高,可以 期待测试时间的缩短。

例)重复周期2 ms的情况

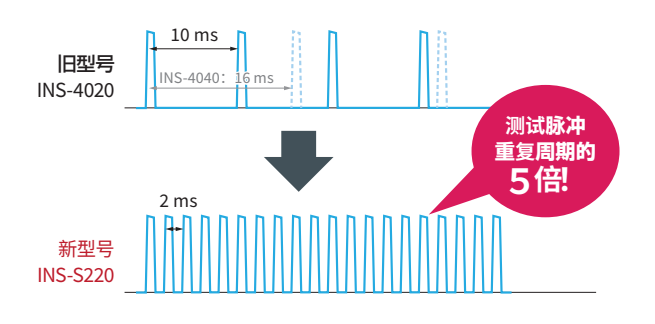

※ 脉冲重复周期有极限的。

## **连接的简略化** 能缩短连接所花的时间

EUT的连接采用简单的输出面板的方式。

使用各个国家的插座形状的输出面板,能非常简单的进行连接。

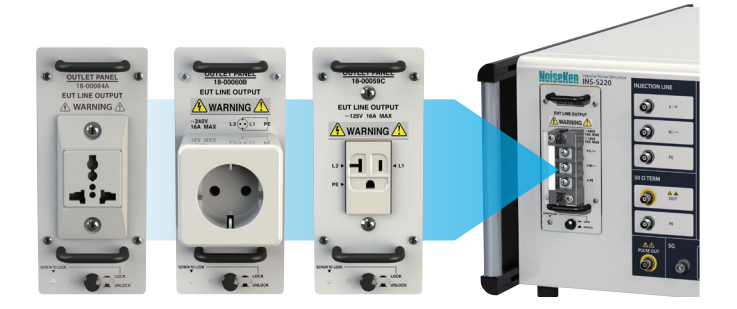

### **成本的削减** 减少了消耗品的交换

由原来的水银继电器方式(消耗品)改成半导体继电器方式。 另外,因为不使用脉冲宽度设定的同轴线(消耗品),也降低了消耗品更换 的成本。

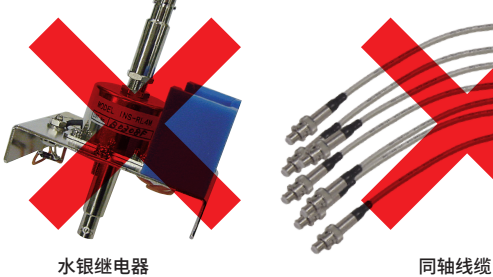

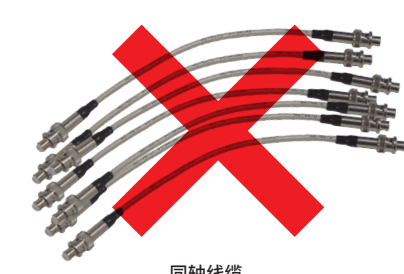

## **容易对策噪声** 能够判定误动作发生的场所

我们准备了从电源线、通信线、线束和外壳到基板各种各样的干扰施加 用选件,更能容易地找出误动作发生的场所。

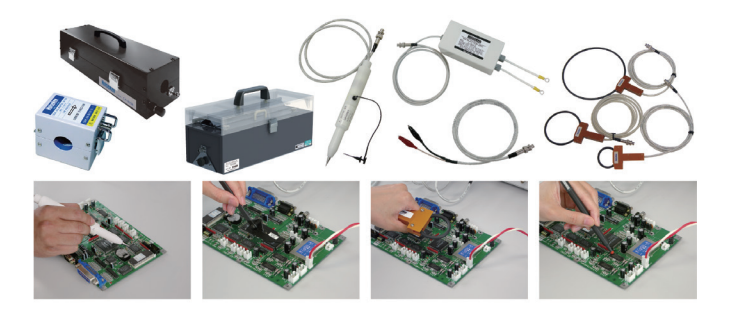

### INS-S220 / S420

#### ■规格

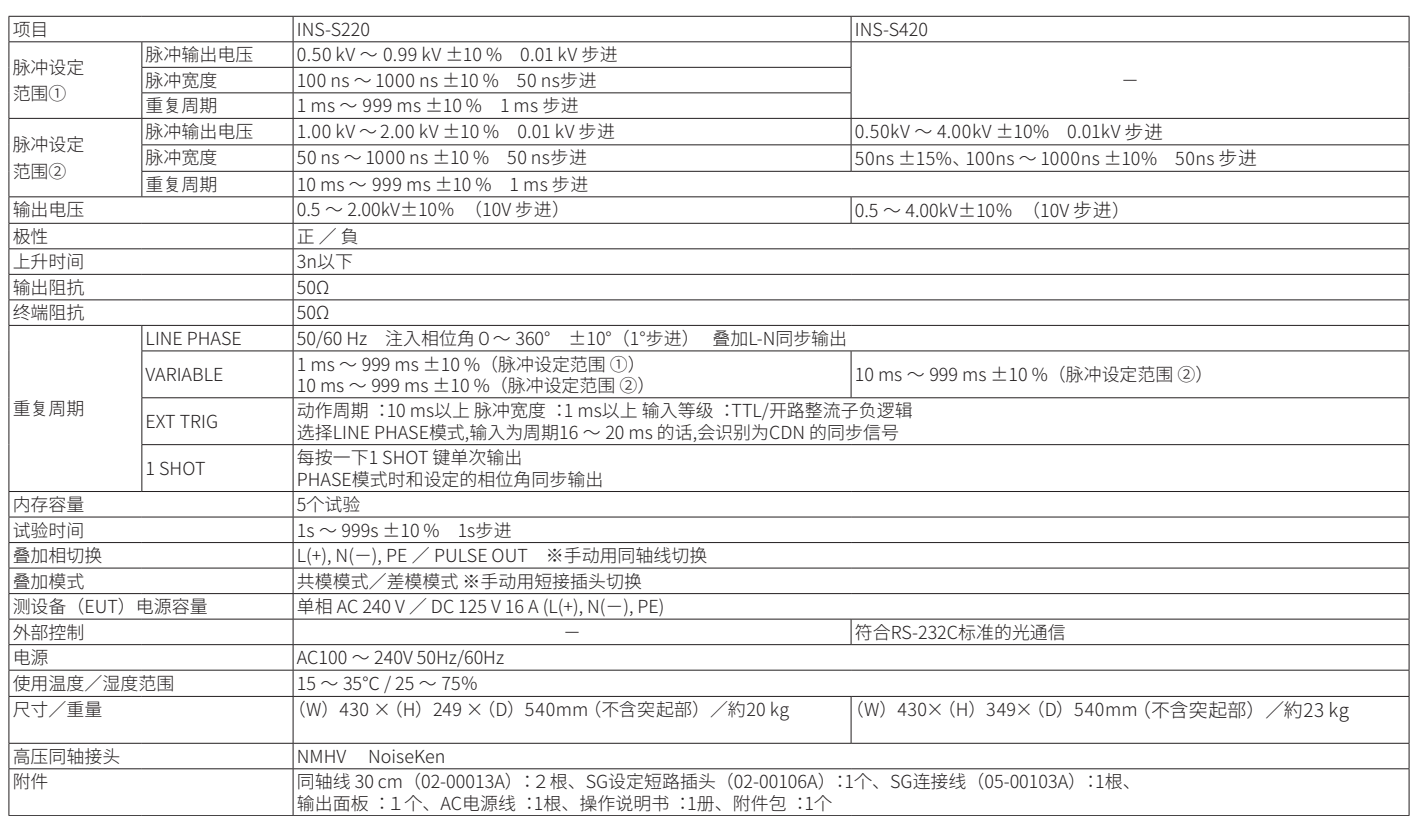

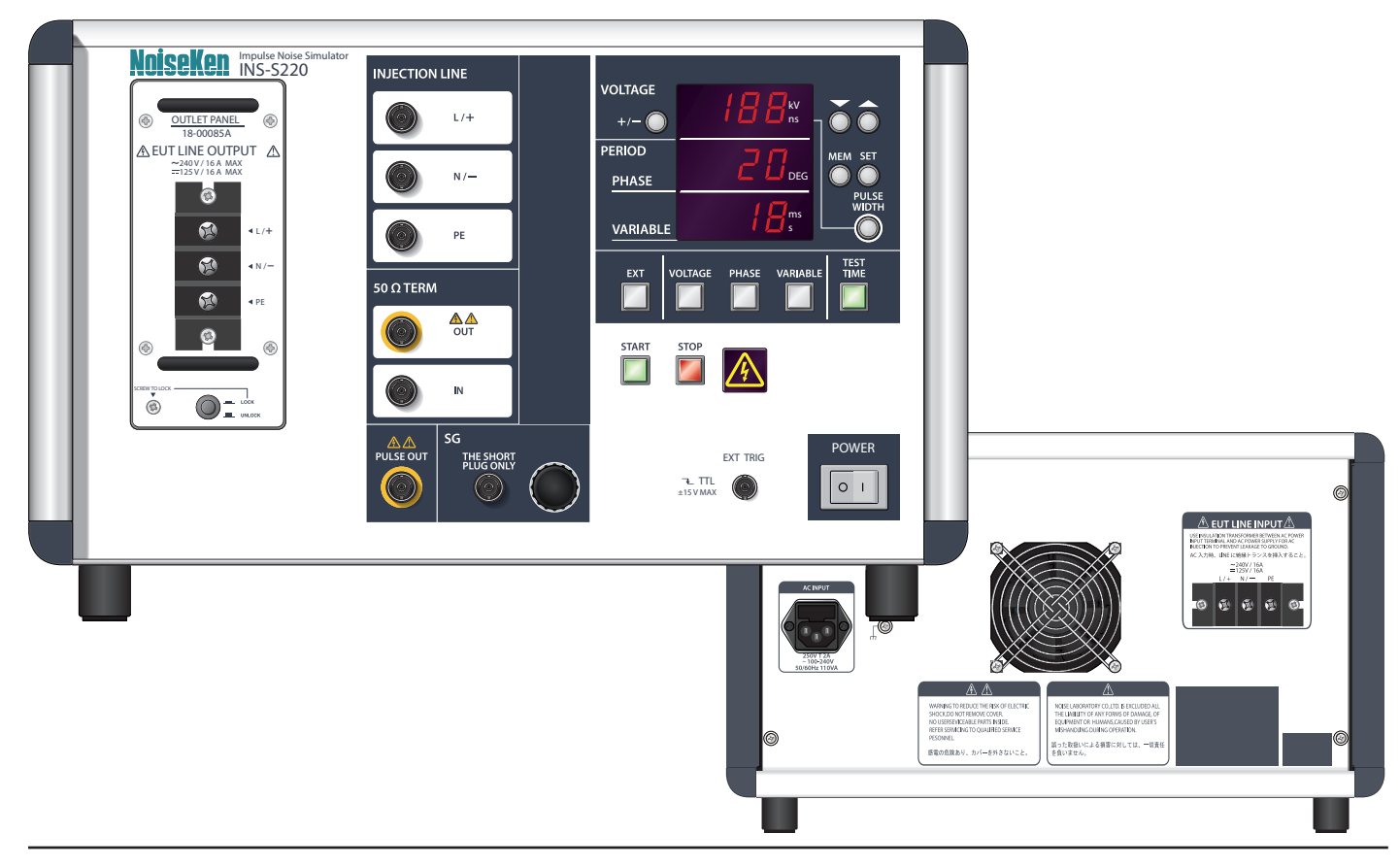

## 脉冲噪声测试仪用自动CDN IJ-AT450

脉冲噪音试验器用自动CDN(Model:IJ-AT450)是通过与脉冲噪音试验器组合,可以 对3相交流线和高压DC线进行试验的重叠单元。通过使用专用软件从Windows PC 进行远程控制,可以自动执行测试,包括测试电压,施加相位设置和顺序控制。

- ●可以在AC500V / 50A 的3 相4 线上进行试验。
- ●也可以测试至DC250V/50A的直流线路。
- ●EUT线路开关允许断开交流或直流线路。
- ●我们标配了一个急停开关,用于在紧急情况下进行测试。

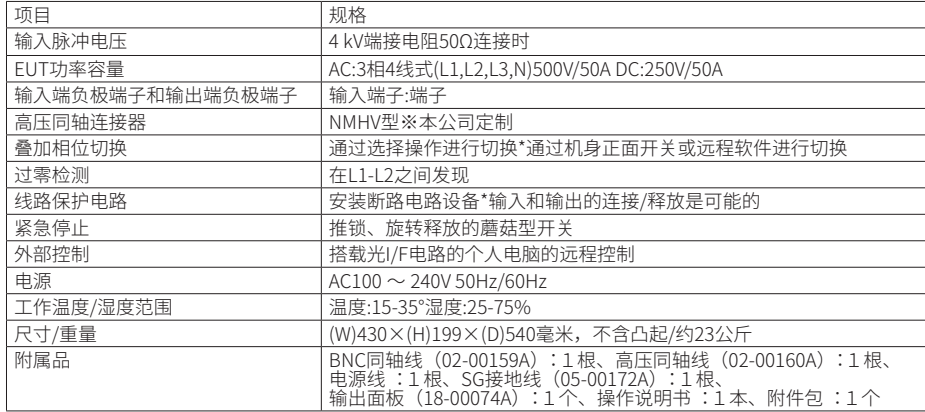

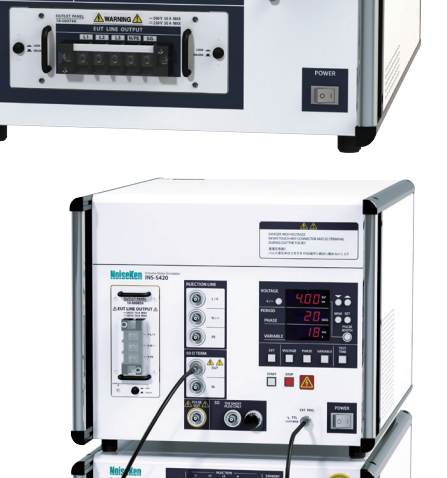

与 INS-S420 连接的图例

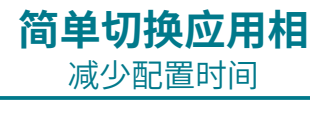

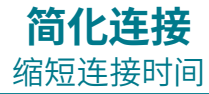

在传统型号中,手动切换专用同轴电缆和短插头是一个麻烦 的问题,但使用IJ-AT450可以简化切换,缩短了设置时间,减 少了连接错误。

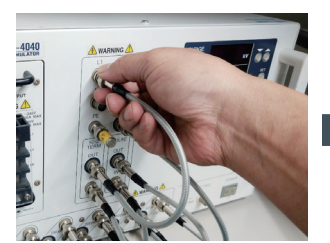

同轴电缆的加载相切换. 简单的按钮操作!!

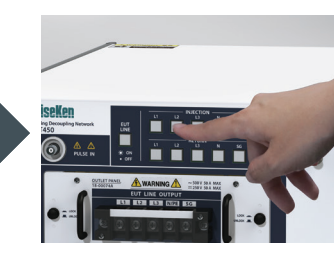

通过使用EUT连接简单的出口面板方法,可以方便地连接和测 试样品。

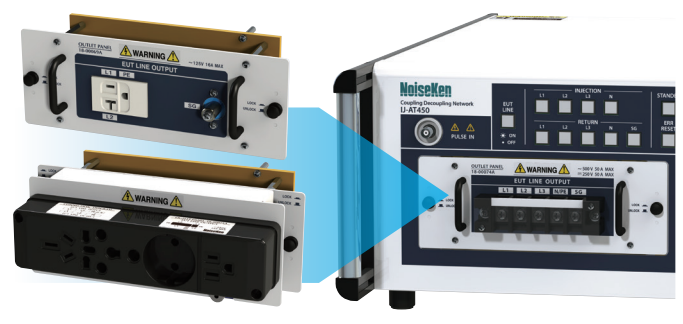

**自动控制** 自动化测试,减少测试时间和工时

通过使用远程控制软件,不仅可以调节脉冲输出电压、脉冲宽度、极性、重复周期等试验参数,还可以设定施加模式,施加相位等。 另外还可以对测试项目的前后顺序进行控制,借此达到缩短测试时间、削减工时的效果。

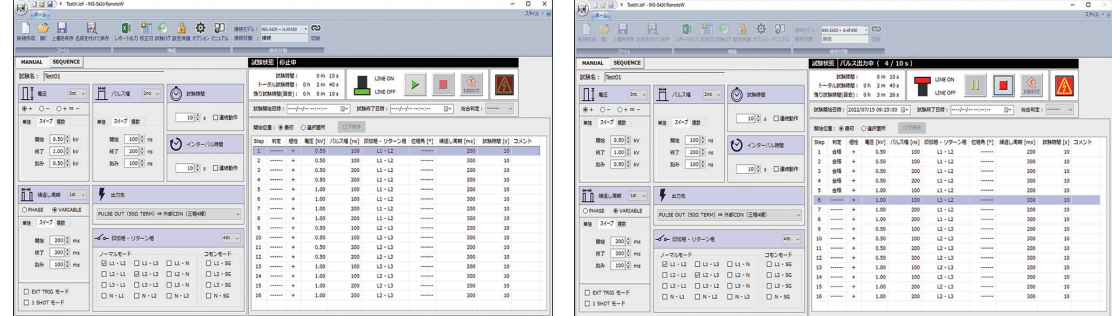

INS-S420远程控制软件

## INS-S420 RemoteW Model:14-00062A

INS-S420 RemoteW(Model:14-00062A)是用来控制INS-S420或者INS-S420&IJ-AT450的专用软件。通过使用本软件,不仅可 以调节脉冲输出电压、脉冲宽度、极性、重复周期等试验参数,还可以设定施加模式,施加相位等。另外还可以对测试项目的前后 顺序进行控制,借此达到缩短测试时间、削减工时的效果。

- 将脉冲输出电压、脉冲宽度、相位角、重复周期、试验时间等的试验参数设置为一个自由实验并执行。
- 将多个自由试验任意组合成一个程序试验并执行。
- 将试验信息、试验条件、试验清单等以报告的形式输出 (Excel格式)
- 配置数字I/O端口,检测EUT FAIL信号。
- 可以对应Win10 / Win11 64bit版, 可选语言有英语和日语。
- 通过设定保护功能可以将各项设定的参数保护起来。

#### 软件构成

【 INS-S420 的软件控制图例 】

可以进行脉冲输出电压、脉冲宽度、相位角、重复周期等的控制,但是无法控制切换施加相和返回相。

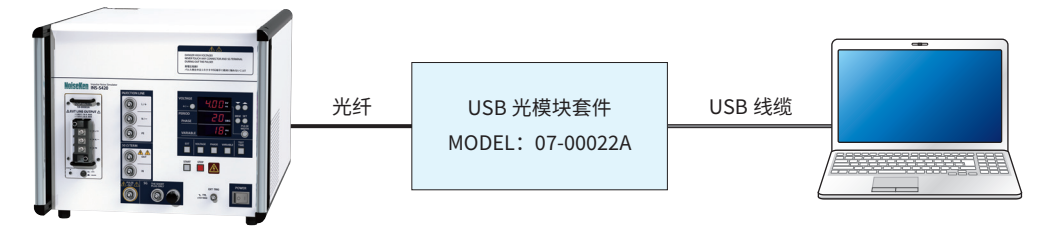

#### 【 INS-S420 & IJ-AT450 的软件控制图例 】

可以进行脉冲输出电压、脉冲宽度、相位角、重复周期等的控制,同时还可以控制切换施加相和返回相,以及 EUT LINE 供电的 ON/OFF。

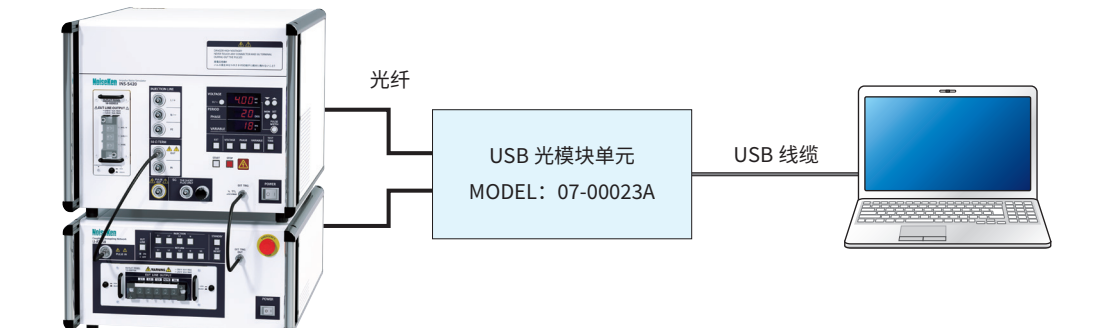

#### 软件使用环境

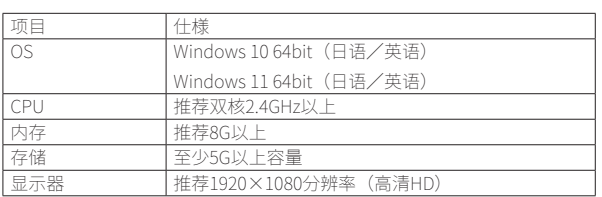

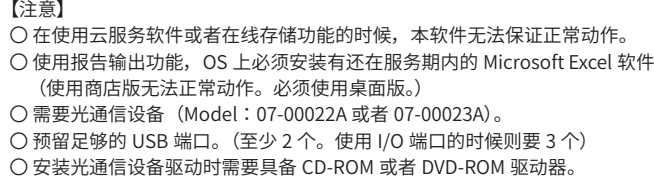

## 14-00062A

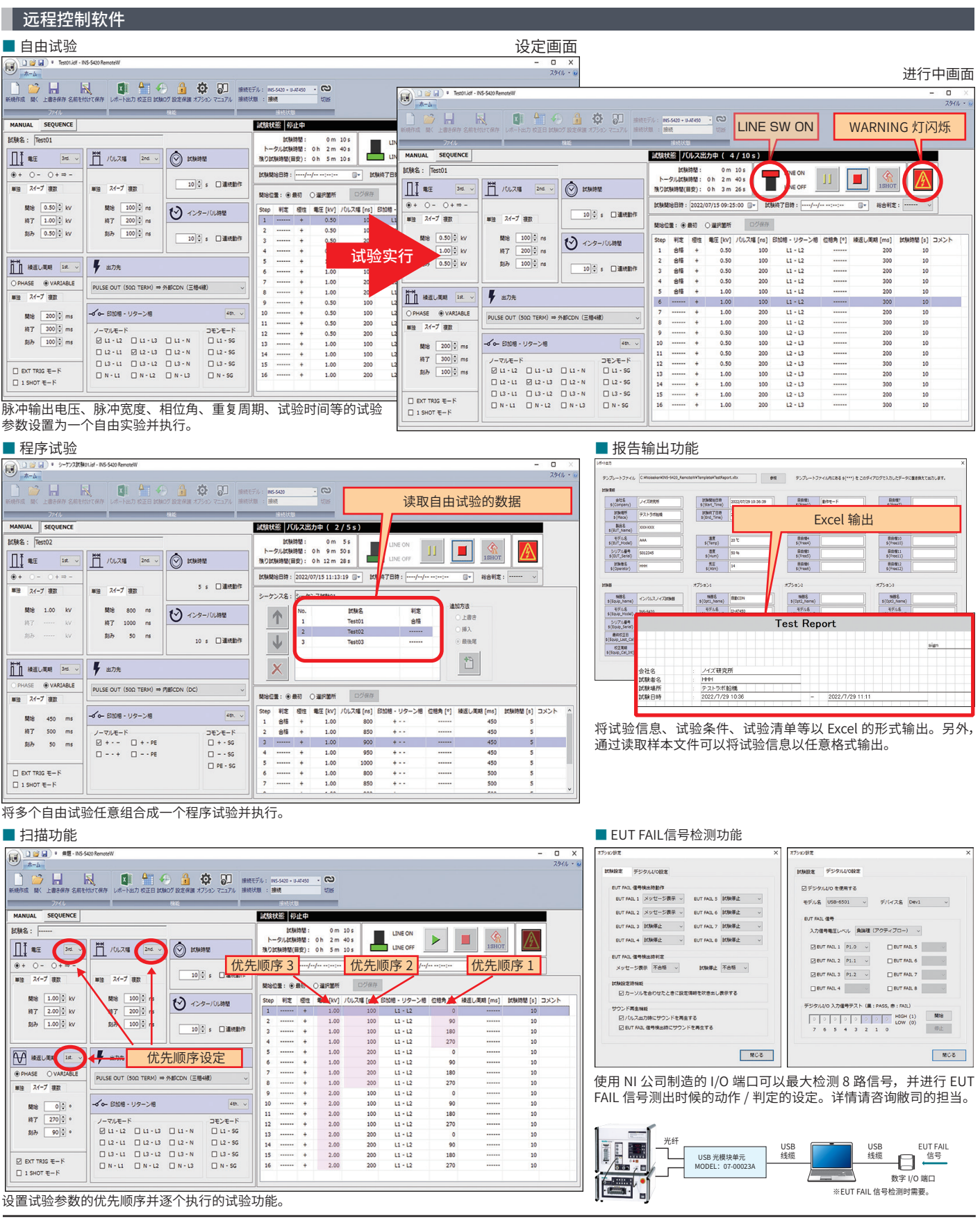

#### 波形观测用衰减器 MODEL: 00-00017/

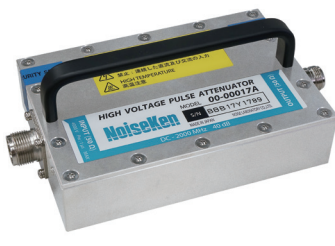

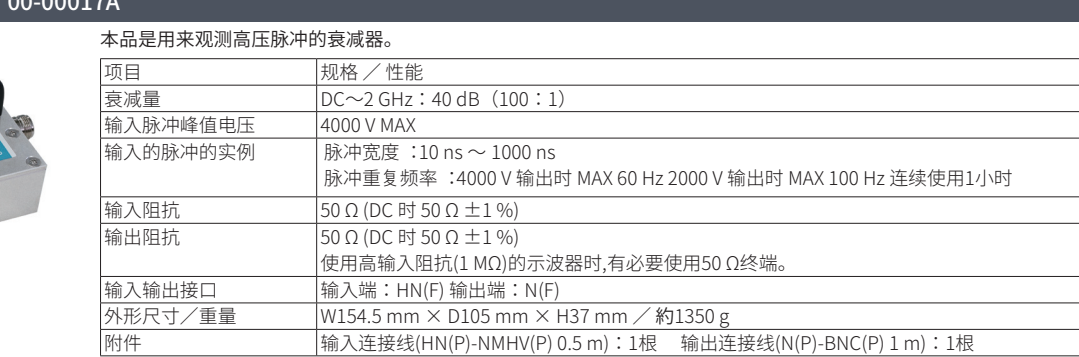

#### 衰减器 MODEL:00-00011A

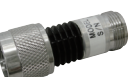

检测仪器保护用衰减器。

衰减比 20 dB · N 型接头

للمستنبذ المداري

使用波形观测用衰减器(00-00017A)时 , 为了保护检测仪器推存用这个衰减器。

#### INS脉冲分压器 MODEL:00-00021A

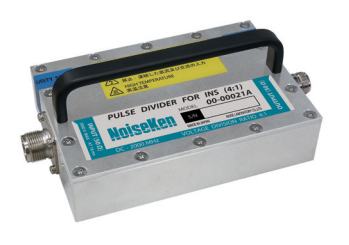

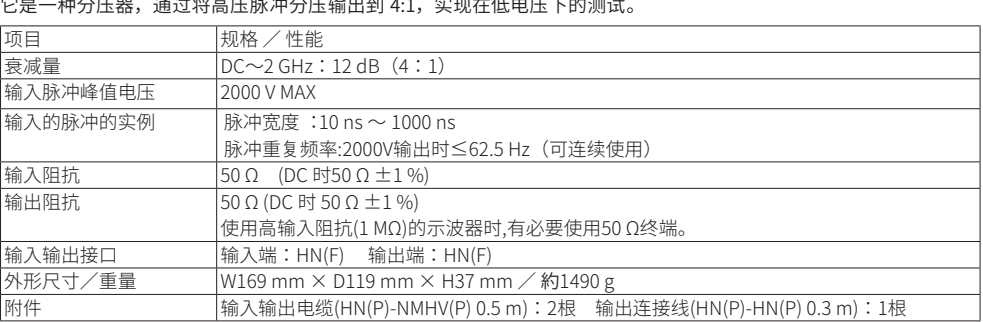

#### 输出面板 MODEL:18-00059C/60B/84A

用于转换 INS-S220/S420 脉冲噪声测试仪的线路输出连接器的输出面板。

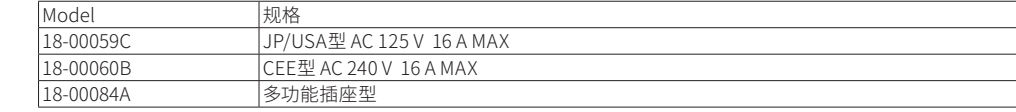

#### 输出面板 MODEL:18-00069A/71A

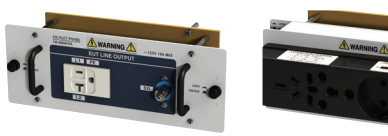

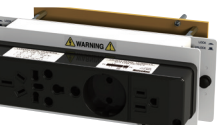

#### 用于转换 IJ-AT450 线路输出连接器的输出面板。

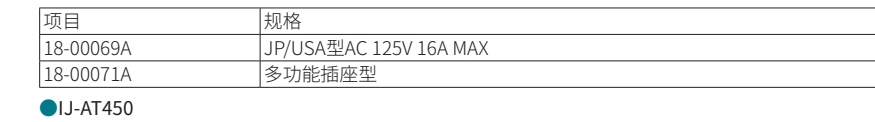

### 耦合夹 MODEL:15-00014A

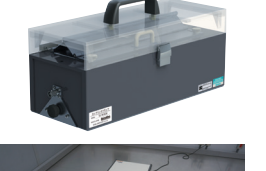

15-00014A 是与高频噪声模拟器组合使用 , 在把电子产品的线缆包夹后就可以进行抗干扰特性的试验的夹具。 ○ 不切断信号 • DC • AC • GND 等就可注入噪声。

○ 可把电子产品的噪声干扰度分别分离后进行测试。 ○ 由于可向信号线等直接注入噪声 , 所以可以高效地进行噪声抗干扰测试。

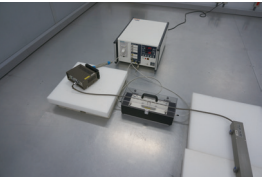

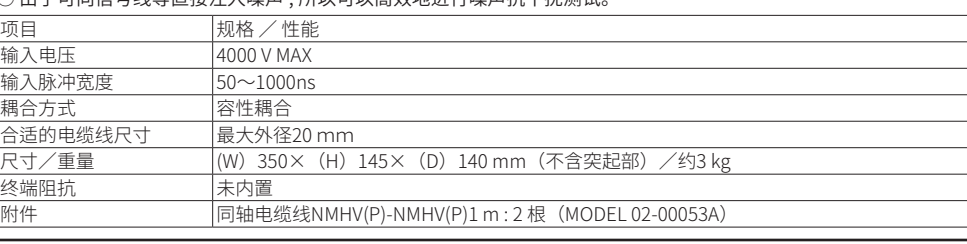

#### 耦合夹 MODEL:CA-805B

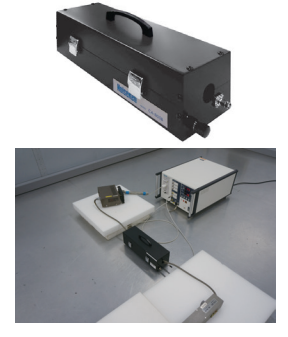

CA-805B 是与高频噪声模拟器组合使用 , 在把电子产品的线缆包夹后就可以进行抗干扰特性的试验的夹具。

○ 不切断信号 • DC • AC • GND 等就可注入噪声。

○ 可把电子产品的噪声干扰度分别分离后进行测试。

○ 由于可向信号线等直接注入噪声 , 所以可以高效地进行噪声抗干扰测试。 ○ 最大可包夹 26mm 的信号线束。

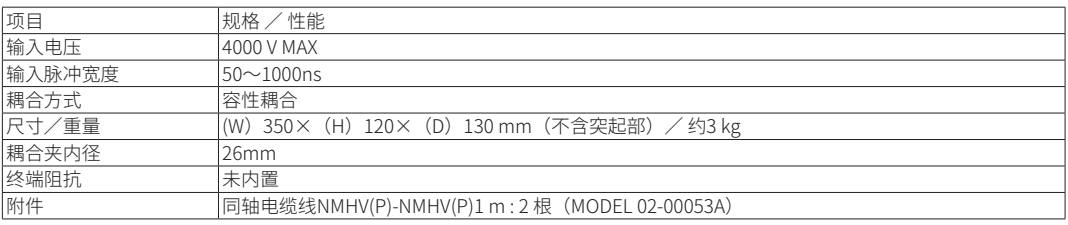

#### 耦合夹 MODEL:15-00007A(CA-806)

CA-806 是与高频噪声模拟器组合使用 , 在把电子产品的线缆包夹后就可以进行抗干扰特性的试验的夹具。

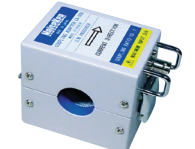

○ 不切断信号 • DC • AC • GND 等就可注入噪声。 ○ 可把电子产品的噪声干扰度分别分离后进行测试。 ○ 内置终端阻抗

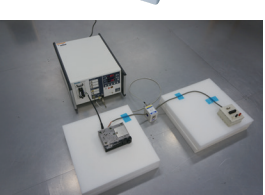

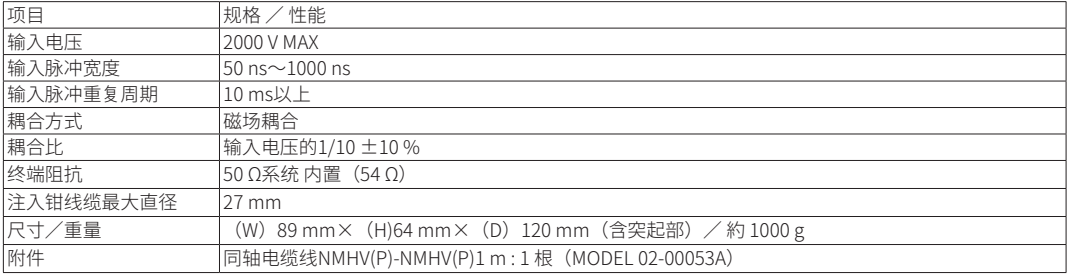

#### EMS探头套件 MODEL:H2-B

可利用高频噪声模拟试验器向PCB板和带状线施加噪声。通过合理利用探头可分别进行电场/磁场的近场辐射。 (最大脉冲电压 :1 kV、最大脉冲宽度 :50 ns、最快重复周期 :10 ms)

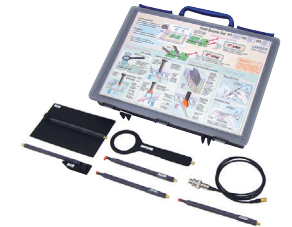

○可在PCB板和线束等的任意部分施加噪声

- ○电场/磁场分别耦合,可探测各个薄弱环节。
- ○含形状、大小各异的电场探头、磁场探头各3个。
- ○可在数mm范围内施加噪声,可以找出薄弱部分
	- ○如波源用信号发生器,则可以探测特定频率点的薄弱部分 ○可直接利用手头已有的高频噪声模拟器

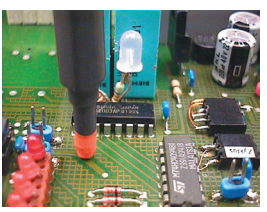

BS05DB ES02 ES00 ES05D BS02

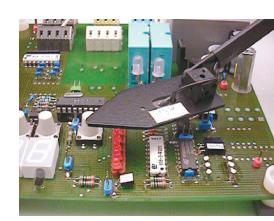

BS02 BS04DBS02 BS04DBS02

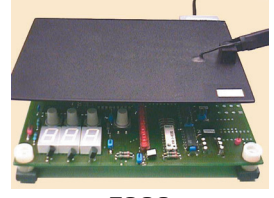

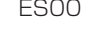

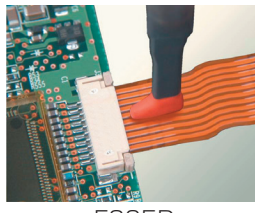

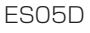

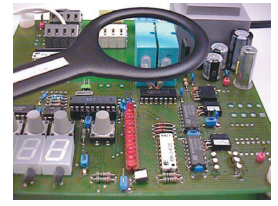

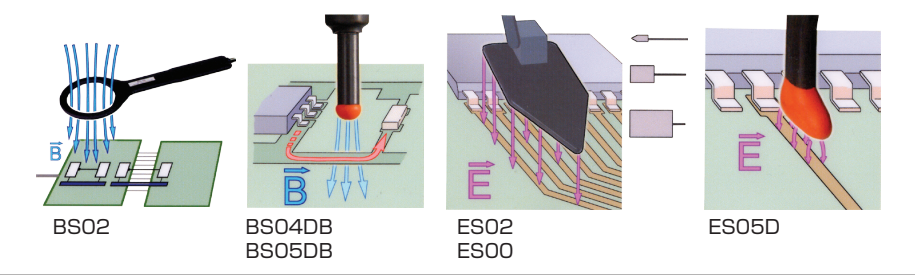

#### 噪声施加探头 MODEL:01-00034A

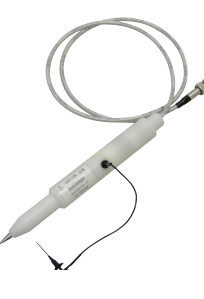

可以直接向印刷基板上的线路和零件注入噪声的探针。 ※ 输入脉冲的重复周期 :10 ms 以上

○可一个个的向 LSI 的每一个 PIN 直接注入噪声 , 所以可以进行电路板等级的抗噪声测试。 ○最大 施加 500 V的噪声。 ○可更换耦合电容(选件)。

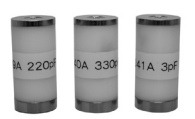

【选件】

○终端阻抗 :内置(50 Ω)

耦合电容 :06-00039A:220pF 06-00040A:330pF 06-00041A:3pF 06-00042A:500pF ※ 01-00034A 不含耦合电容

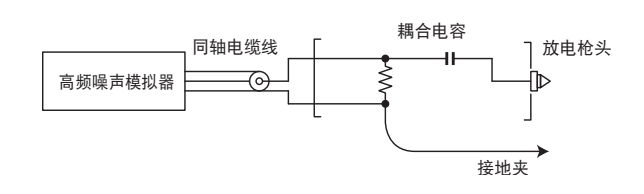

#### 辐射探头 MODEL:01-00006A/7A/8A/9A/10A/31A/50A

本探头和 INS 系列连接 , 可向电子产品内部的配线(PC 板)等施加电磁场辐射噪声 , 从而探测电子产品对辐射噪声的薄弱部分。

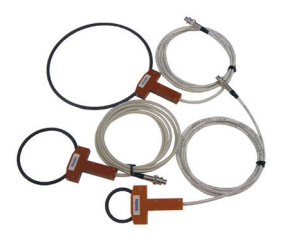

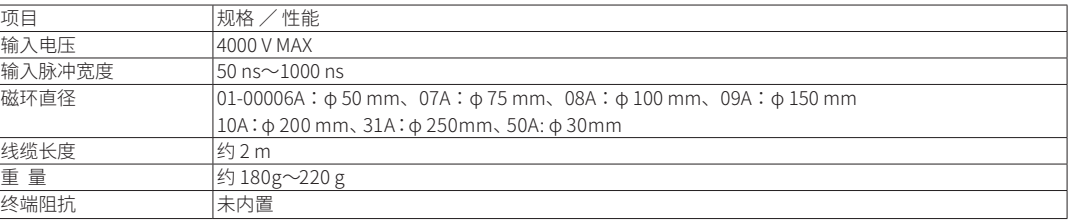

#### ■各种探头使用实例

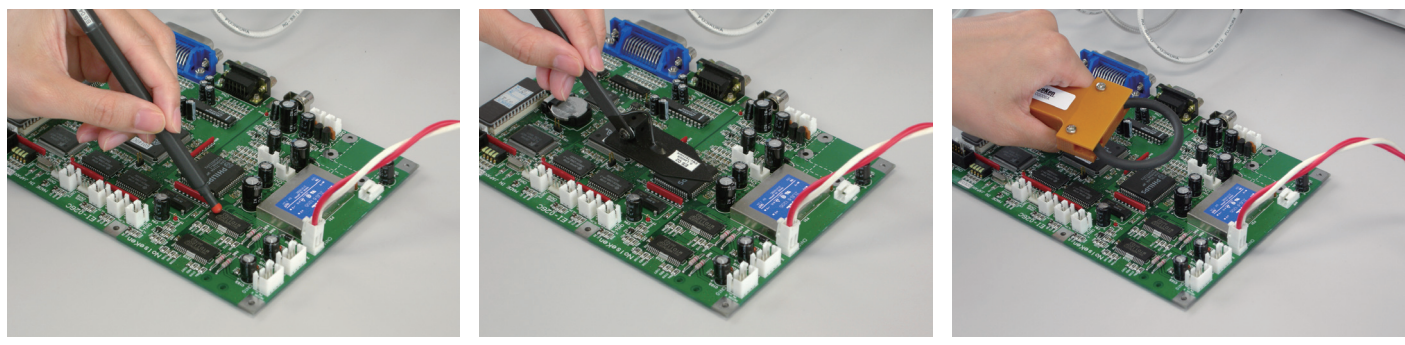

H2-B H2-B 辐射探头

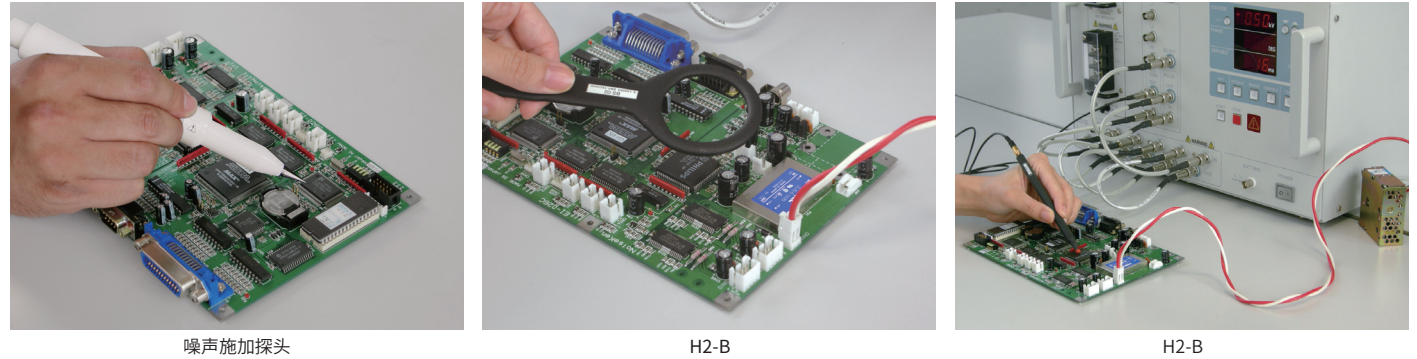

#### 脉冲施加电缆线 MODEL:02-H1834

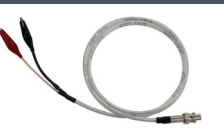

与高频噪声模拟器组合使用 , 直接注入噪声的电缆线。 ※ 不能使用在对电源线等通过电流部分时 , 施加干扰。

#### INS直接注入用电容 MODEL:01-00047A

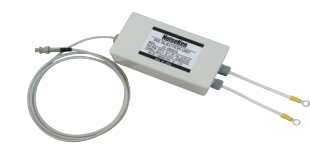

高频噪声模拟器的脉冲不通过内部的 CDN, 直接施加的组件。盒子背部内置了与 CDN 一样的耦合用电容。 像被测物的电源容量在 DC5V 等微小电流时 , 无法通过主机的 CDN 时 , 可以使用此选件。

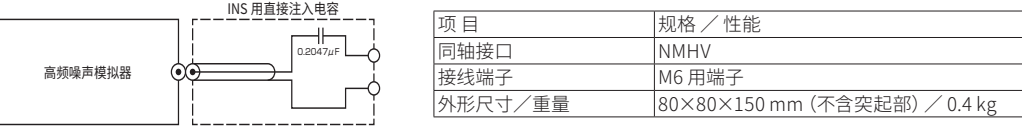

#### 三相耦合网络 MODEL:IJ-4050

本机器和高频噪声模拟试验器组合, 能够进行AC 415 V 50 A 的3相5线 (L1,L2,L3,N,PE) 的高频噪声试验。 差模、共模的耦合模式可简单的通过接头的切换来实现。 和INS组合时,可进行和EUT 线路同步的线路同步试验。

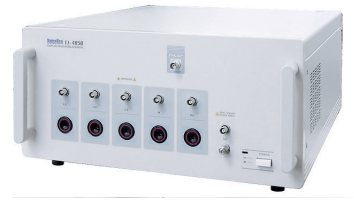

项目 规格/性能 输入脉冲电压 4kV 连接终端阻抗50Ω时<br>被测物(EUT)电源容量 三相五线式(L1,L2,L3,N, 被测物(EUT)电源容量 三相五线式(L1,L2,L3,N,PE)AC415V 50A(不能使用DC供电) L1-L2,L2-L3,L3-L1之间:AC415V L1,L2,L3-N之间:AC240V  $\begin{tabular}{lcccccc} \hline & \text{#R} \end{tabular} \begin{tabular}{lcccccc} \multicolumn{3}{c}{} & \multicolumn{3}{c}{} & \multicolumn{3}{c}{} & \multicolumn{3}{c}{} & \multicolumn{3}{c}{} & \multicolumn{3}{c}{} & \multicolumn{3}{c}{} & \multicolumn{3}{c}{} & \multicolumn{3}{c}{} & \multicolumn{3}{c}{} & \multicolumn{3}{c}{} & \multicolumn{3}{c}{} & \multicolumn{3}{c}{} & \multicolumn{3}{c}{} &$ 耦合模式 差模/共模(使用短接头设定) 在本模拟器的EUT线路L1-L2间进行检测,由SYNC OUT接口输出  $EUT线路保护回路 检测L1,L2,L3线路上的电流,并且断开L1,L2,L3,N线路  
终端阳抗  
终端阳抗$ 终端阻抗 无 (使用高频噪声模拟器的终端阻抗)<br> 消费电力 AC100 ~ 240V±10% 50/60Hz 20 消费电力 AC100 ~ 240V±10% 50/60Hz 20VA max 使用温湿度环境 15 ~ 35℃ 25 ~ 75% 尺寸/重量 (W)430×(H)199×(D)535mm(不含突起) 大约25kg

#### 三相耦合网络 MODEL:IJ-5100Z

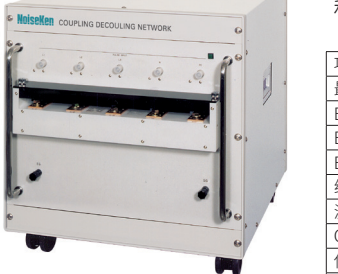

本机器和高频噪声模拟试验器组合,能够进行AC480V 100A的3相5线(L1,L2,L3,N,PE)的高频噪声试验。 和INS组合时,可进行和EUT 线路同步的线路同步试验。

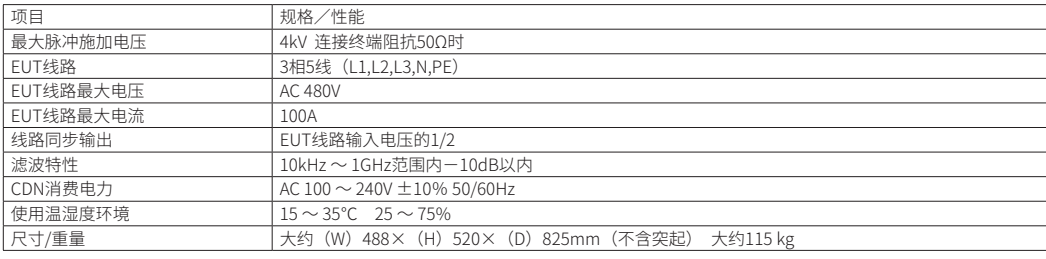

#### 外部断路器盒(20A) MODEL:18-000072A / 外部断路器盒(50A) MODEL:18-00073A

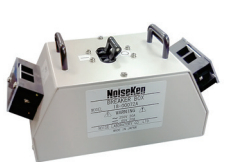

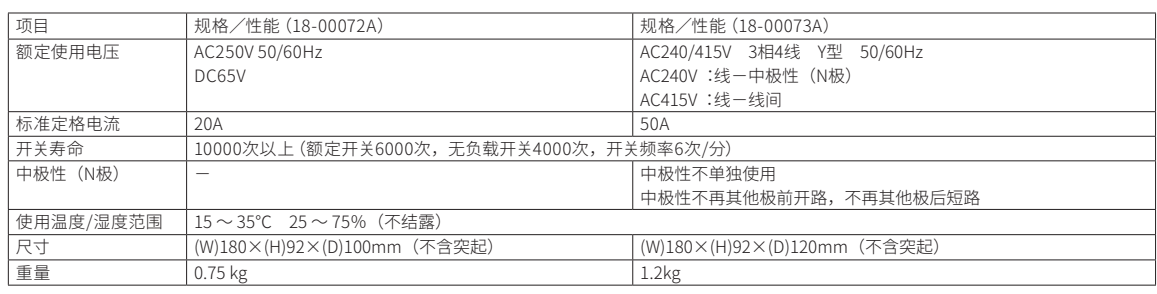

#### 隔离变压器 MODEL:TF-2302P

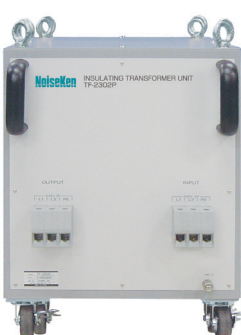

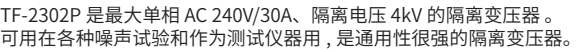

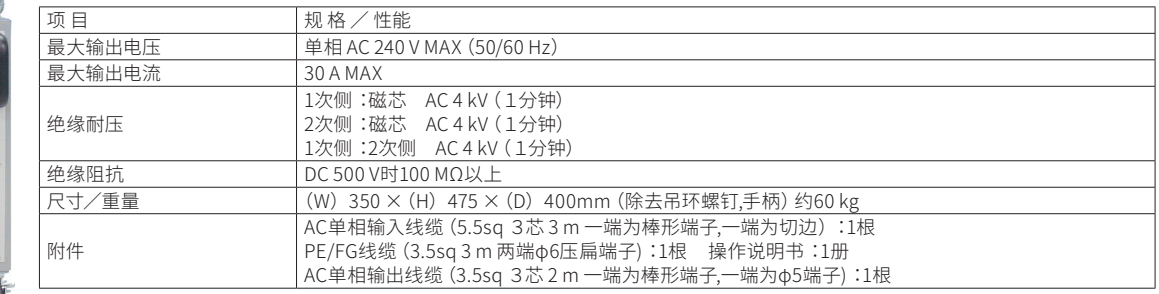

#### 隔离变压器 MODEL:TF-6503P, TF-6633P

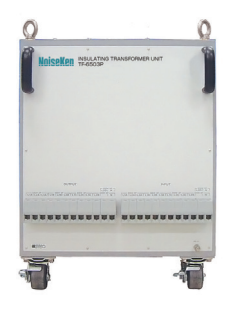

TF-6503P 是最大单三相 AC 600V/50A、绝缘耐压 4kV 的隔离变压器。 可供本公司的雷击浪涌模拟试验器线路电源使用,也可用在各种噪声试验和测试仪器上,是通用性很高的隔离变压器。

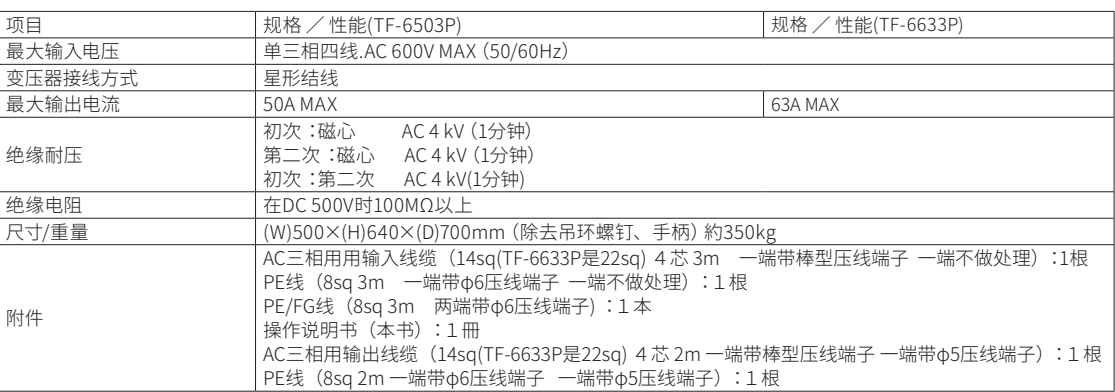

#### 去噪声变压器 NCT系列

对高频噪声具有很好的衰减性。也可作为在进行高频噪声试验时的线路输入隔离用。

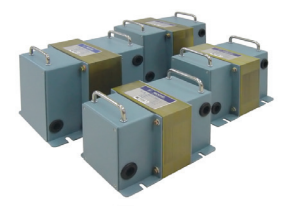

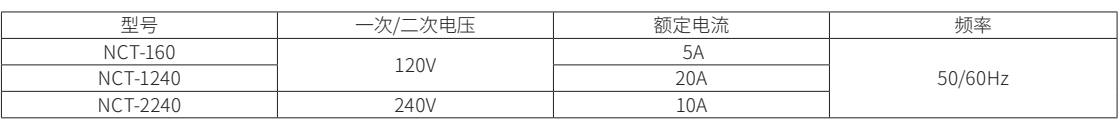

#### 线路输入线缆 MODEL:05-00160A 线路输出线缆 MODEL:05-00161A

用于连接隔离变压器(消除噪声用)和高频噪声模拟器、供电端和隔离变压器(消除噪声用)之间的线缆。

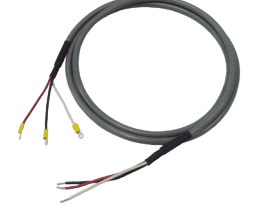

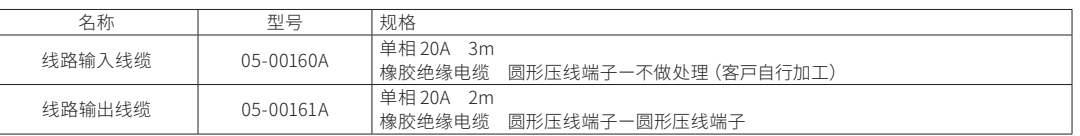

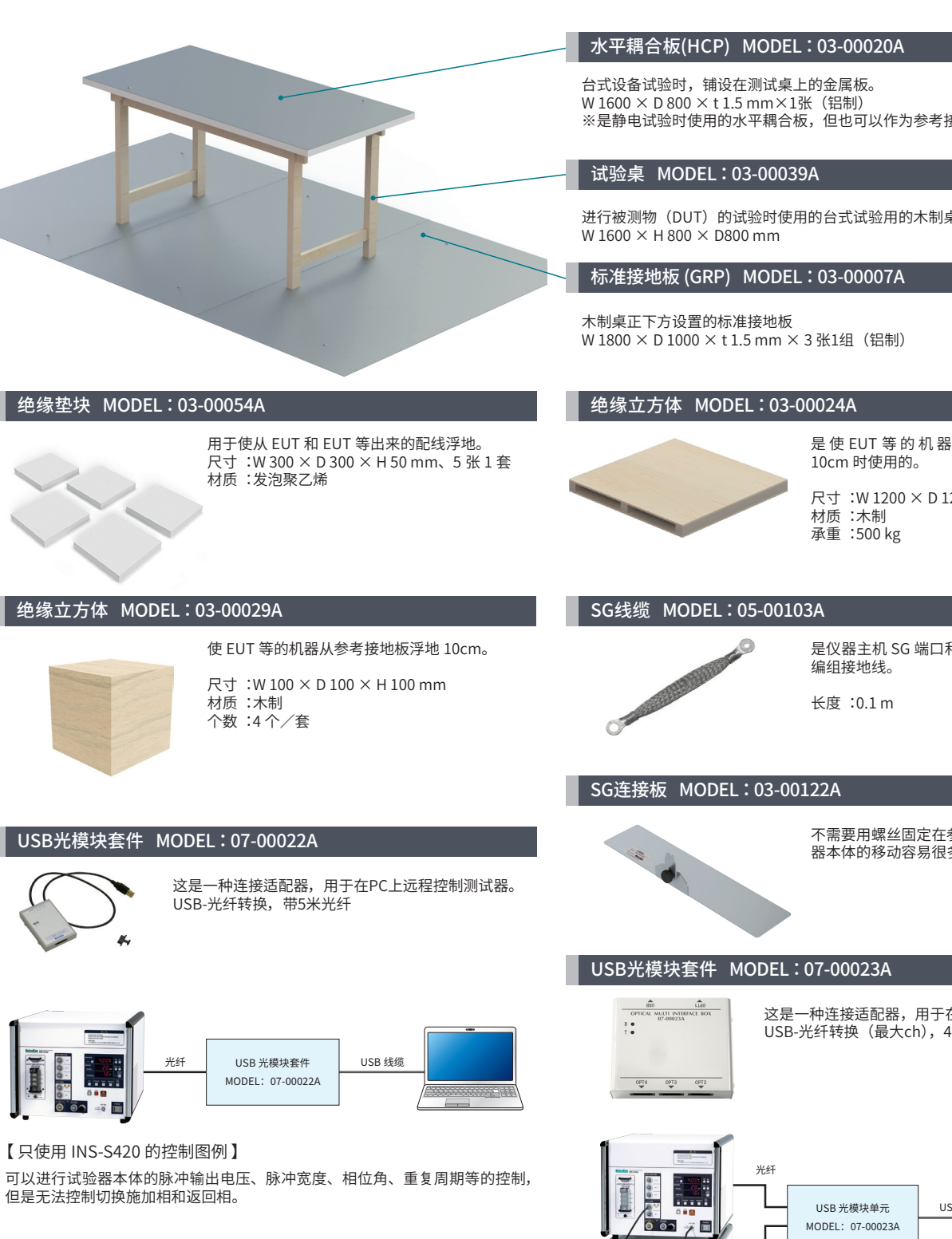

※是静电试验时使用的水平耦合板,但也可以作为参考接地板米使用。

进行被测物(DUT)的试验时使用的台式试验用的木制桌。

是 使 EUT 等 的 机 器 从 参 考 接 地 板 浮 地

尺寸 :W 1200 × D 1200 × H 100 mm

是仪器主机 SG 端口和参考接地板连接用的

不需要用螺丝固定在参考接地板上,试验 器本体的移动容易很多了。

这是一种连接适配器,用于在PC上远程控制测试器。 USB-光纤转换(最大ch),4根5m光纤

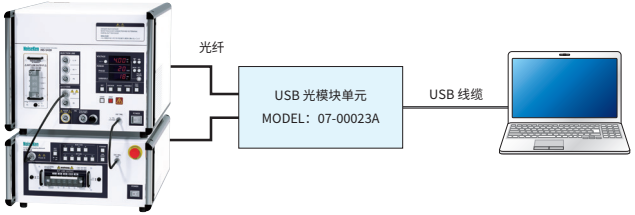

【 INS-S420 & IJ-AT450 的控制图例 】

可以进行试验器本体的脉冲输出电压、脉冲宽度、相位角、重复周期等的控制, 同时还可以控制切换施加相和返回相。

## 高频噪声模拟试验

#### 关于高频噪声(方波脉冲)模拟试验的方法

#### 对电源线的试验方法

- ①本试验器(以后称为主机)通过隔离变压器向EUT线路输 入端进行被测物供电。
- ②接地平面和隔离变压器铺在试验器和被测物下面,为了 安全请接地。
- ③被测物的电源线和主机连接。(电源线很长时,折叠后扎 好)
- 4共模测试时,SG接口和短路接头连接,主机的SG端子和 接地平面连接,被测物的FG端口 (有FG端口时) 和接地 平面间用低阻抗的编织线等尽量短的连接。
- ⑤从主机的50 ΩTERM OUT接口到噪声注入相位,(L1、L2、 必要时PE)接口用同轴线连接。

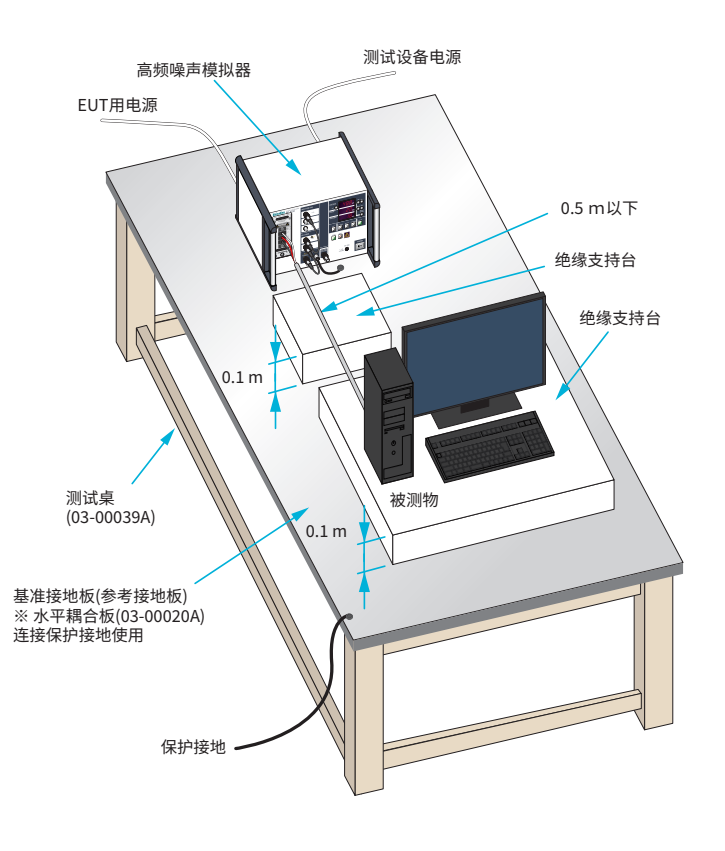

#### 对信号线的试验方法

- ①接地平面和绝缘垫片铺在试验器和被测物 下面,为了安全请接地。
- ②打开耦合夹15-00014A (选件)、或者CA-805B (选件), 把被测的信号线夹住, 耦合夹 的接口与主机的PULSE OUT接口连接 耦合 夹的另外一个接口与50Ω TERM IN接口连 接。使用耦合夹CA-806 (选件) 时,主机的 PULSE OUT接口与耦合夹接头连接。
- ③因为被测物的电源中没有注入高压脉冲,所 以可以接任意电源。

4)主机的SG端子和各被测物的FG端子接地。

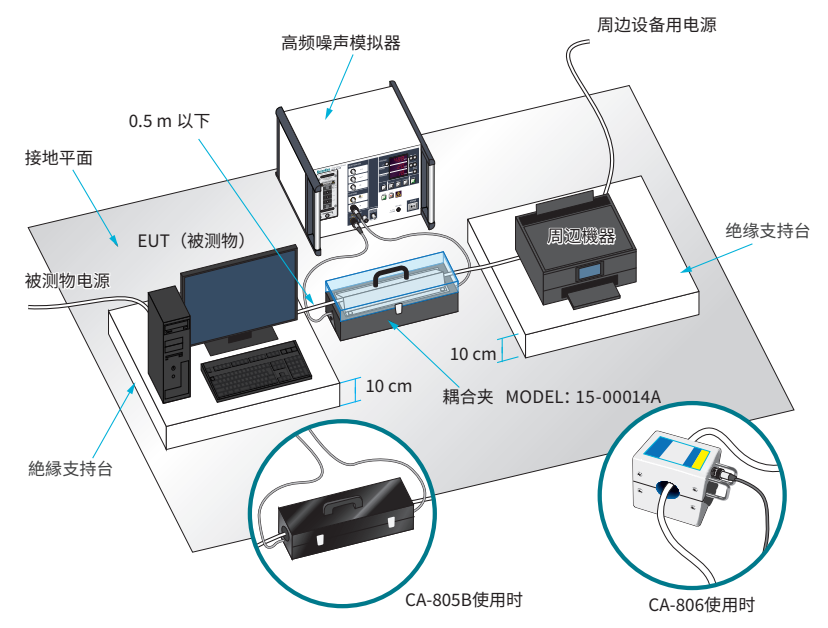

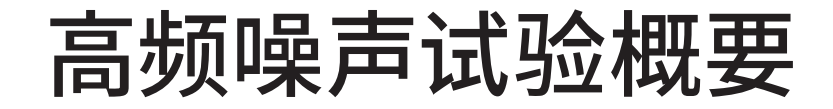

#### 波形测定

使用波形观测用衰减器00-00017A来观测波形。

- ① 使用波形观测用衰减器 00-00017A 附带的同轴线缆 NMHV(P) HN(P),将本试验器的 PULSE OUT 和 00-00017A 的输入端口 相连接。将 00-00017A 的输出端口使用附带的同轴线缆 N(P) - BNC(P),与示波器的输入端接在一起。根据需要追加额外的 衰减器。
- $\Omega$  因为 00-00017A 的输出阻抗是 50Ω, 所以示波器的输入阻抗也设定为 50Ω。
- ③ 在试验器上按下 START。

#### 《参考》根据需要追加额外衰减器的理由

试验器的阻抗是 50Ω。由于 00-00017A 的负载电阻也是 50Ω,电压设定为 4,000V 的时候是可以确认到 4000 × (50 Ω /50 Ω +50  $\Omega$ ) = 2000V 的电压,经过 00-00017A 的衰减后给到示波器的输入是 20V。根据示波器的不同,用 50Ω 终端来测试的时候大都无 法直接承受 20V 的输入,因此有必要再插入一个 20dB 的衰减器,再进行一次衰减。(此时,追加的衰减比为 10:1 所以实际输入为  $20V \rightarrow 2V_0$ 

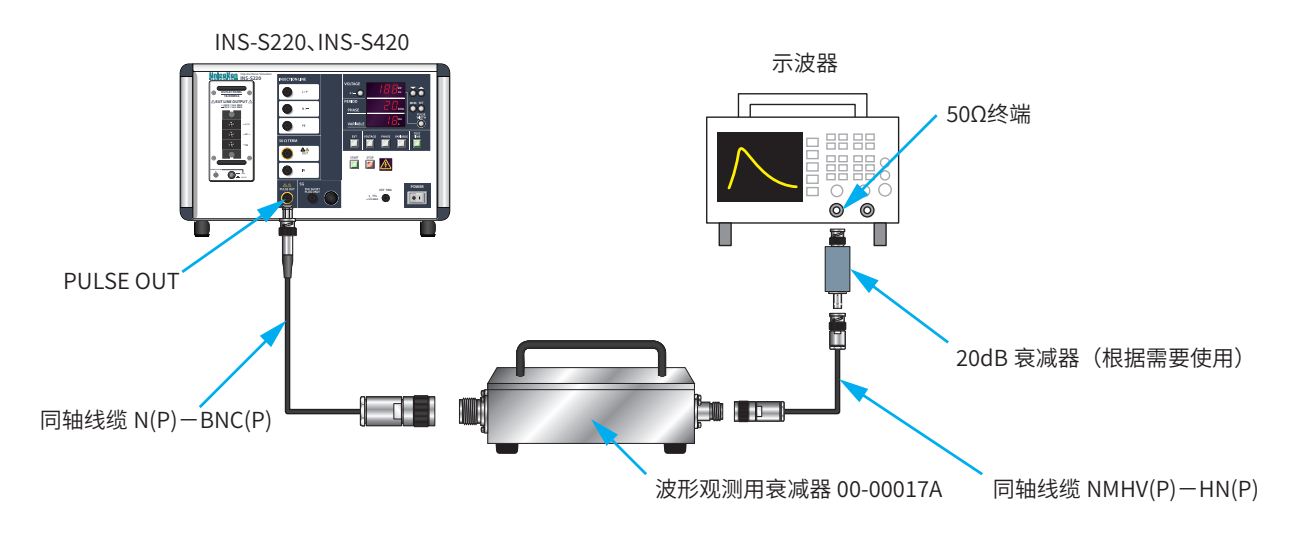

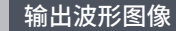

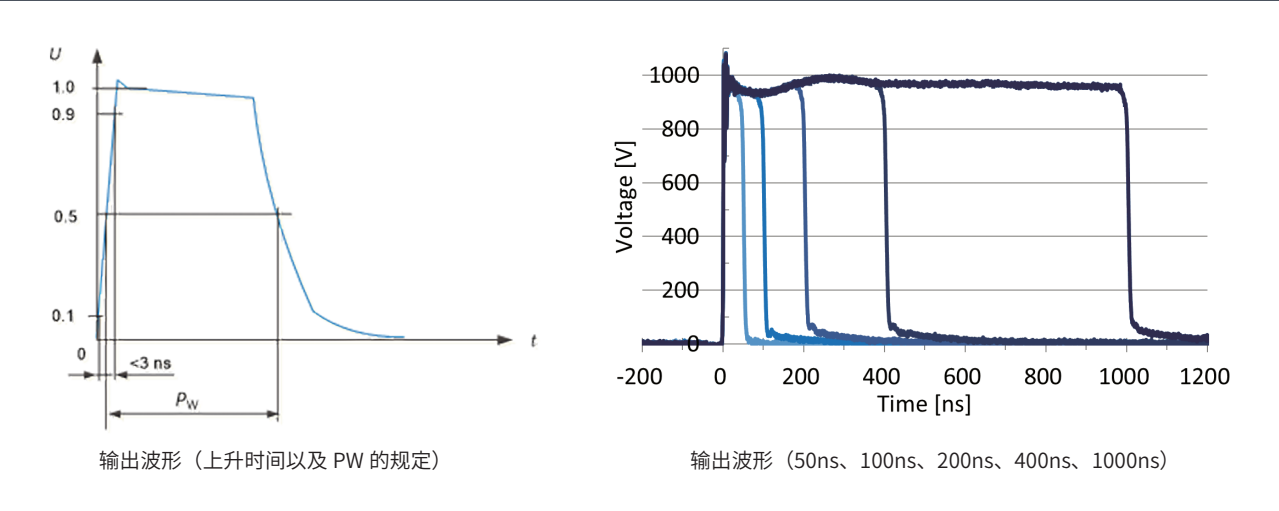

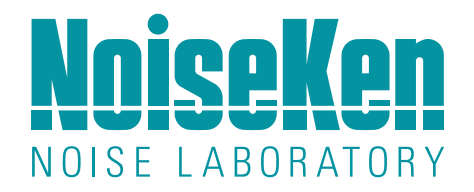

## 株式会社噪声研究所

NOISE LABORATORY CO.,LTD

## http://cn.noiseken.com

### 海外营业课

〒252-0237 神奈川县相模原市中央区千代田1-4-4 TEL: (042) 712-2051 / FAX: (042) 712-2050 / E-mail: sales@noiseken.com

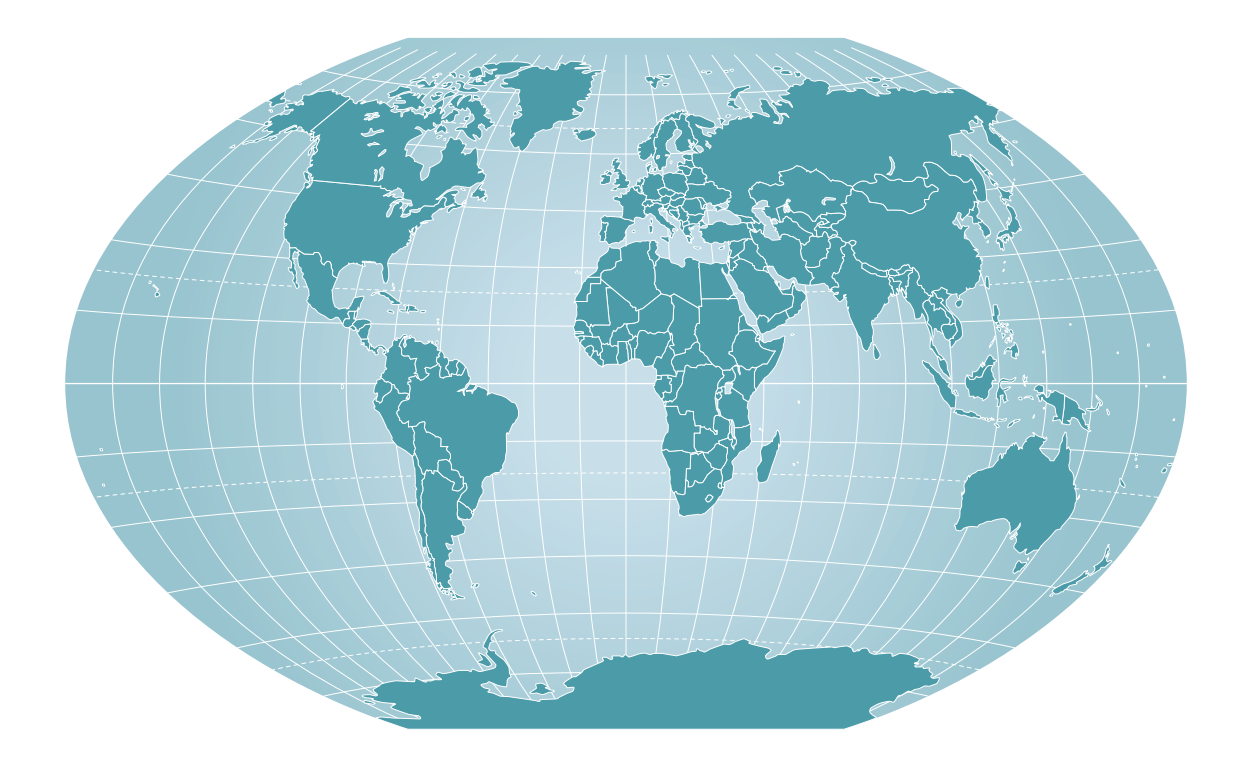

【请汪意】 ●未经许可,个得夏制或转载本目录的全部或部分内容。 ●产品规格和外观如有更改,恕个另行通知。 ● 田于各种情况,名称和价格可能会友生变化,也可能导致生产中止。<br>● 请与我们的销售部门联系,以了解订购和合同中的任何问题。 此外,我们可能无法承担因未经确认而产生的任何责任或义务。 ● 目录中的公司名称和品牌名称是商标或注册商标。<br>● 目录中描述的我们的产品是由对使用有足够了解的工程司或在其监督下使用的设备,不是为一般家庭或消费者

● 关于目录内容我们会尽量做最好,但如果您有发现,如印刷错误或书写错误,请与我们的销售人员联系。

代理商